在加密资产交易领域,安全性一直是投资者关注的热点问题,Bitget也始终将安全 作为发展战略核心之一,于2022年推出了Bitget保护基金,截至2022年11月,该 基金规模已达3亿美元。另外,Bitget还获得了美国、加拿大、澳大利亚MSB牌照 ,完成了意大利、波兰、立陶宛的加密业务注册,并积极推进捷克、土耳其、迪拜 、百慕大等地的牌照申请和加密业务注册,坚持走合规发展之路。

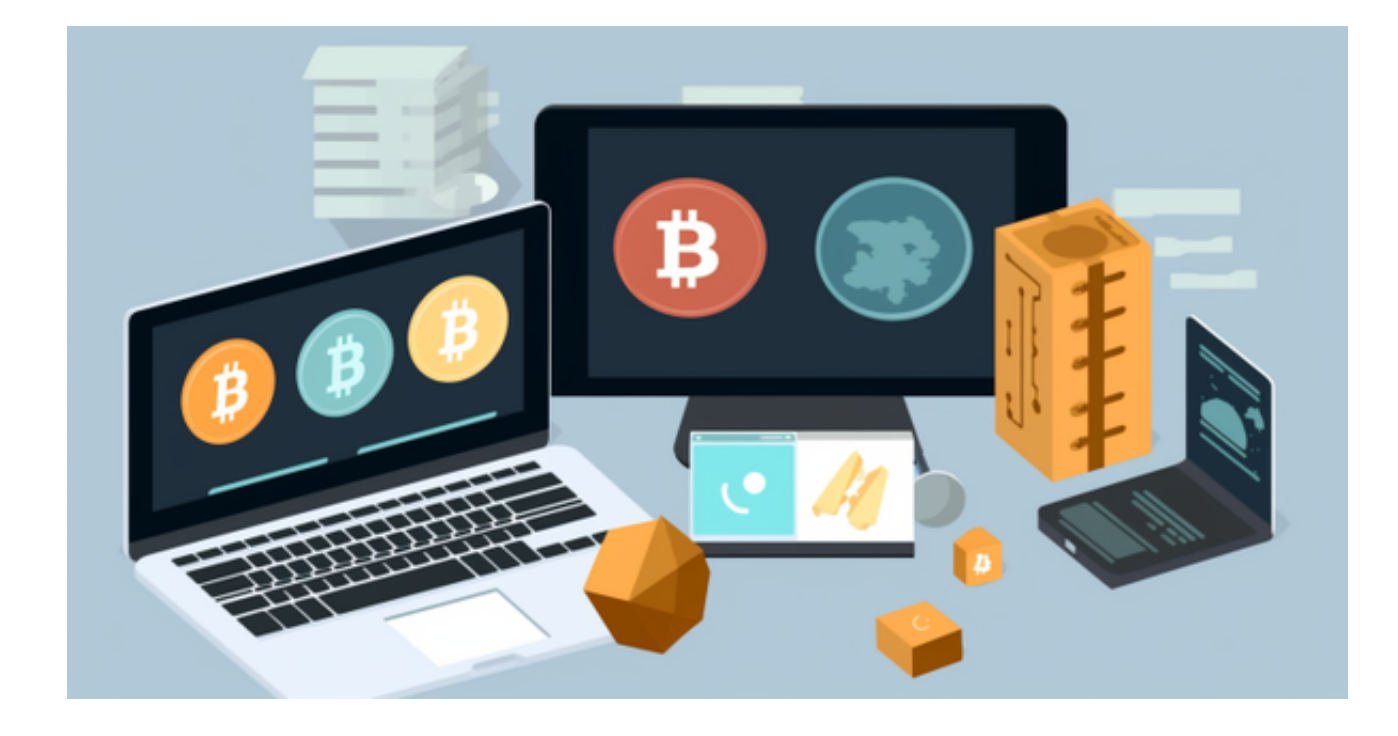

 2023年,Bitget依然展现出高速发展的态势,根据TokenInsight的数据显示,Bit get在2023年第一季度的总交易量中位列第四,全球员工已从1000人增长到1300 人,员工遍布全球60多个国家及地区。产品方面,2023年的前两个月里,Bitget就 上线了50多个创新的区块链项目,目前平台已支持大约450种加密资产,以及超过 580个交易对。

对于Bitget来说, Web3是发掘行业新动能的密码, 为此, 平台还专门推出了结合 CeFi和DeFi优势的创新产品,让投资者能够获得更广泛的加密资产选择,获得更高 的交易价格和更低的手续费。凭借业务多元化、用户国际化的优势,Bitget正在实 现完美蜕变。

 对于关注数字货币市场的投资者,推荐下载Bitget APP,方便实时了解数字货币的行情走势和最新消息。

Bitget下载详细教程

1. 首先, 在应用商店或者Bitget官网查找下载链接, 点击下载Bitget APP。注意

,建议从官方渠道下载,以免下载不安全的APP,导致资金被盗等问题。

2. 下载完成后,点击安装以启动APP,会出现登录/注册页面。

3. 如果已经注册了Bitget账户, 则可以直接输入账户名和密码进行登录, 如果还 没有,则需要点击注册按钮进行注册。

 4. 进入注册流程后,请按照提示输入个人信息(如用户名、密码、手机号码、邮 箱等)并进行实名认证。

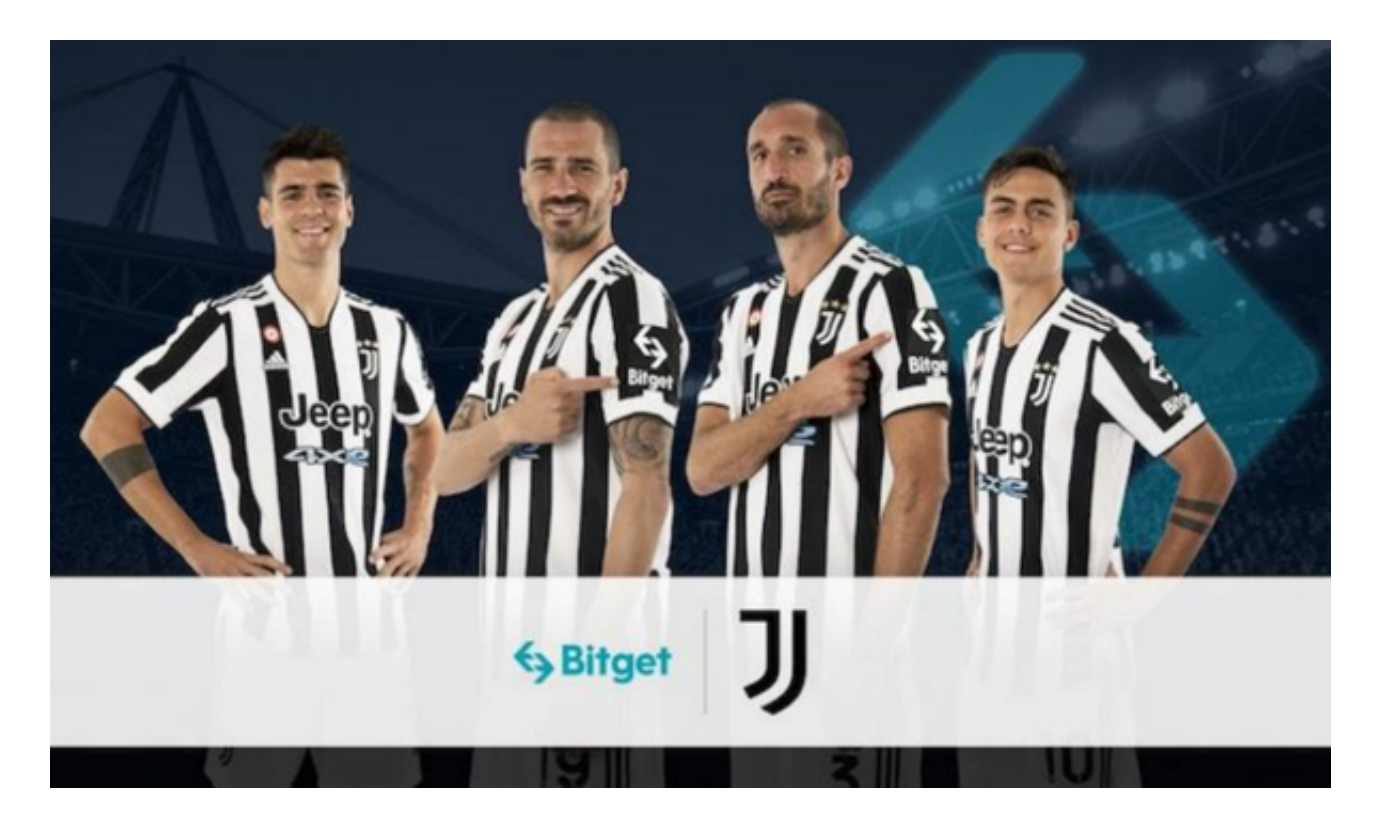

5. 在进行实名认证时,请仔细阅读相关提示, 上传真实的个人身份证件和银行卡 等资料。实名认证通过后,您才能在平台上使用各种数字资产交易功能。

6. 下载并安装完成后, 登录账号即可进入Bitget平台进行数字资产交易, 充提币 、查看交易数据等操作。

7. 点击"用户中心",可以查看您的账户信息,包括个人资料、API密钥等;点击 "社区",可以参与Bitget上的社区讨论,了解币圈动态;